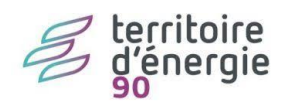

## Modifier le nom de l'élu

## **Contenu**

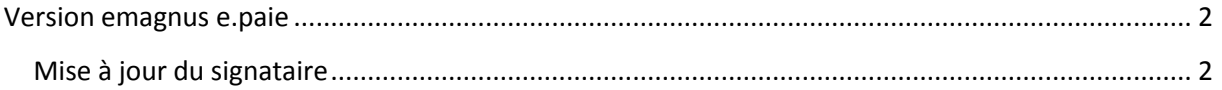

## <span id="page-1-0"></span>**Version emagnus e.paie**

## <span id="page-1-1"></span>**Mise à jour du signataire**

Les élections sont passées, votre maire ou président a changé. Veuillez suivre la procédure décrite ici pour mettre à jour le nom de l'élu dans votre progiciel de paie.

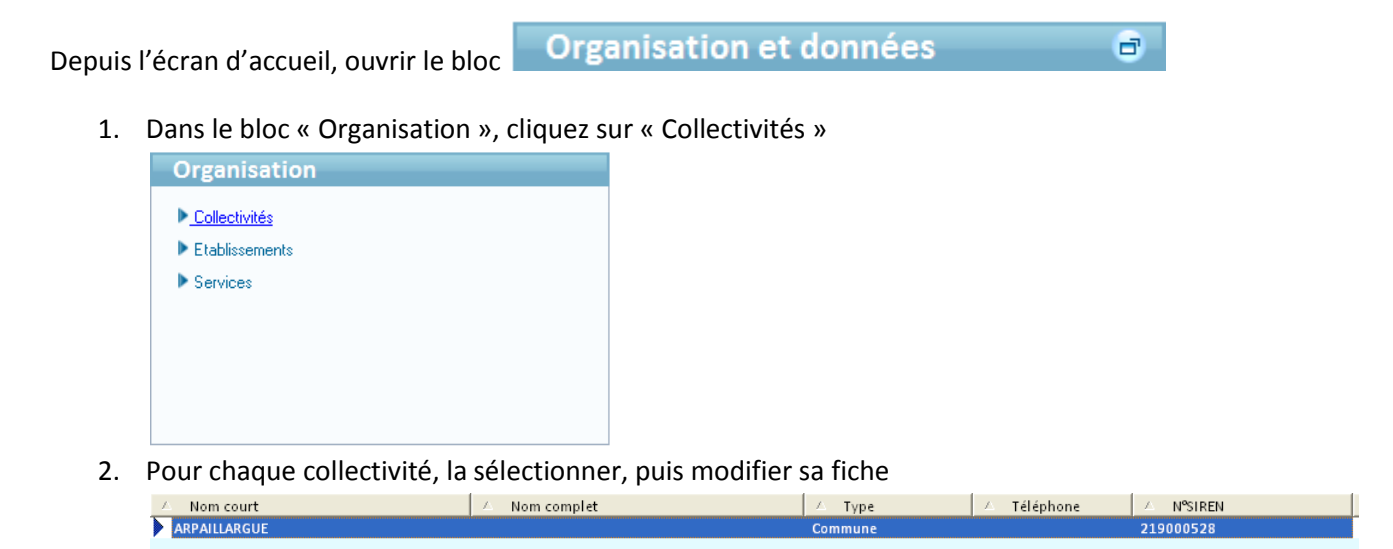

3. Dans la partie basse de l'écran, renseigner les informations relatives au signataire

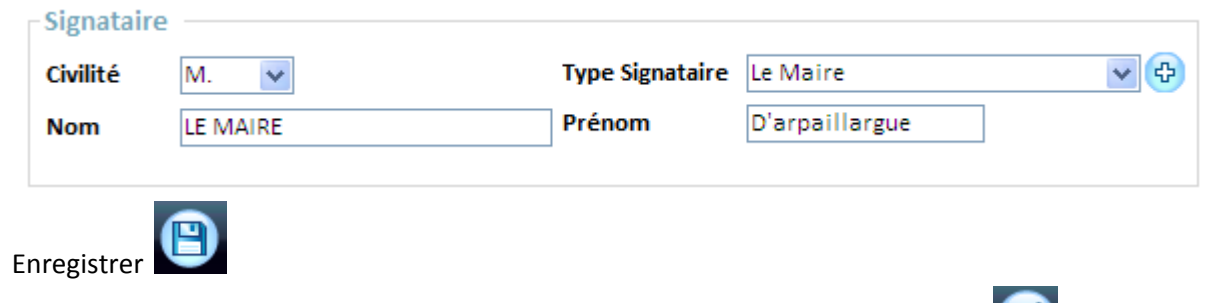

5. Recommencer les manipulations 2 à 4 pour chaque collectivité gérée puis fermer

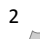

 $4.$